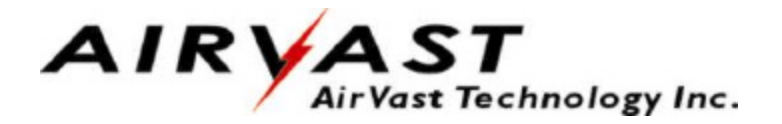

# Wireless LAN PCMCIA Card

# User's Manual

Version 1.0

# Copyright ©2002 by Airvast. All rights reserved.

No part of this documentation may be reproduced in any form or by any means or used to make any derivative work (such as translation, transformation, or adaptation) without written permission from the copyright owner.

All the other trademarks and registered trademarks are the property of their respective owners.

### **Statement of Conditions**

We may make improvements or changes in the product described in this documentation at any time. The information regarding to the product in this manual are subject to change without notice.

We assumes no responsibility for errors contained herein or for direct, indirect, special, incidental or consequential damages with the furnishing, performance, or use of this manual or equipment supplied with it, even if the suppliers have been advised of the possibility of such damages.

#### **Electronic Emission Notices**

This device complies with Part 15 of the FCC Rules. Operation is subject to the following two conditions:

- (1) This device may not cause harmful interference.
- (2) This device must accept any interference received, including interference that may cause undesired operation.

### FCC INFORMATION

The Federal Communication Commission Radio Frequency Interference Statement includes the following paragraph:

The equipment has been tested and found to comply with the limits for a Class B Digital Device, pursuant to part 15 of the FCC Rules. These limits are designed to provide reasonable protection against harmful interference in a residential installation. This equipment generates, uses and can radiate radio frequency energy and, if not installed and used in accordance with the instruction, may cause harmful interference to radio communication. However, there is no grantee that interference will not occur in a particular installation. If this equipment dose cause harmful interference to radio or television reception, which can be determined by turning the equipment off and on, the user is encouraged to try to correct the interference by one or more of the following measures:

--Reorient or relocate the receiving antenna.

--Increase the separation between the equipment and receiver.

--Connect the equipment into an outlet on a circuit different from that to which the receiver is connected.

--Consult the dealer or an experienced radio/TV technician for help.

The user should not modify or change this equipment without written approval form Airvast. Modification could void authority to use this equipment.

#### Notice

The changes or modifications not expressly approved by the party responsible for compliance could void the user's authority to operate the equipment.

To comply with the FCC RF exposure compliance requirements, no change to the antenna or the device is permitted. Any change to the antenna or the device could result in the device exceeding the RF exposure requirements and void user's authority to operate this device.

This device complies with FCC radiation exposure limits set forth for an uncontroller environment and can only be used with Notebook computer with PCMICA slots on either side of notebook computer. This transmitter must not be co-located or operating in conjunction with any other antenna or transmitter.

# 1. INTRODUCTION

This document describes how to install the WN-100, Wireless LAN PCMCIA Card. Wireless LAN is local area networking without wires, which uses radio frequencies to transmit and receive data between PC's or other network devices. Wireless LAN is able to configure independent networks and infrastructure networks. The former is suitable for small or temporary peer-to-peer configurations, and the later is offering fully distributed data connectivity via micro cells and roaming.

# 2. INSTALLATION

# 2.1 Check the Product Package

Before starting installation, please make sure the package you purchased includes the following two items:

- 1) Wireless LAN PCMCIA Card.
- 2) CD-ROM (containing Driver/Utility, and User's Manual).

Please contact your vendor if anything is missing or damaged.

# 2.2 Meet the Minimum Requirements

To install the Card successfully, your computer should meet the following minimum requirements:

- 1) A PCMCIA slot complying with Release 2.1 of the PCMCIA specification.
- 2) Windows 95, 98, Me, NT, 2000, or XP operating system.
- 3) Minimum 5 Mbytes free disk space for installing the driver and the utility program.

# 2.3 Install the Driver and Utility

Prior to the installation, you have to make sure the Card is not inserted to the PCMCIA slot. Please place the supplied CD-ROM to the CD-ROM drive, running AirvastWireless\_V1.1.2.exe. Then, the InstallShield will guide you to install appropriate driver and utility.

# 2.4 Insert the Card

Insert the Wireless LAN PCMCIA Card into PC's PCMCIA slot in the right direction, pushing it gently into position. The Card is designed for plug-and-play, which allows you to insert it to a PC no matter it is powered ON or OFF.

# 2.5 Operation and Configuration

As soon as you insert the Card, it can operate with the factory default settings. However, you may configure the desired settings by clicking the icon of PRISM Wireless Settings at the task bar.